# Search Settings API Overview

Storefront search capabilities within the Kibo Composable Commerce Platform (KCCP) are supported by Solr 8 and an extensive set of configurable options that can be customized for the implementation. This guide explains several of the concepts about relevancy, filtering, that should be understood before configuring search strategies.

In the the catalog/admin resource, catalog/admin/schemaDefinition contains the API calls to manage the schema and catalog/admin/search contains the API calls to configure individual search settings. In the catalog/storefront resource, use catalog/storefront/productsearch to make the actual Site Search and Visual Search calls. The instructions for configuring product search settings via API are also available in the Catalog guides.

# **Adjustable Search Settings**

The core search settings that can be adjusted are listed here, though not all are supported by every type of search. See the appropriate catalog/admin/search resource to see which of the below settings are supported by each kind of search.

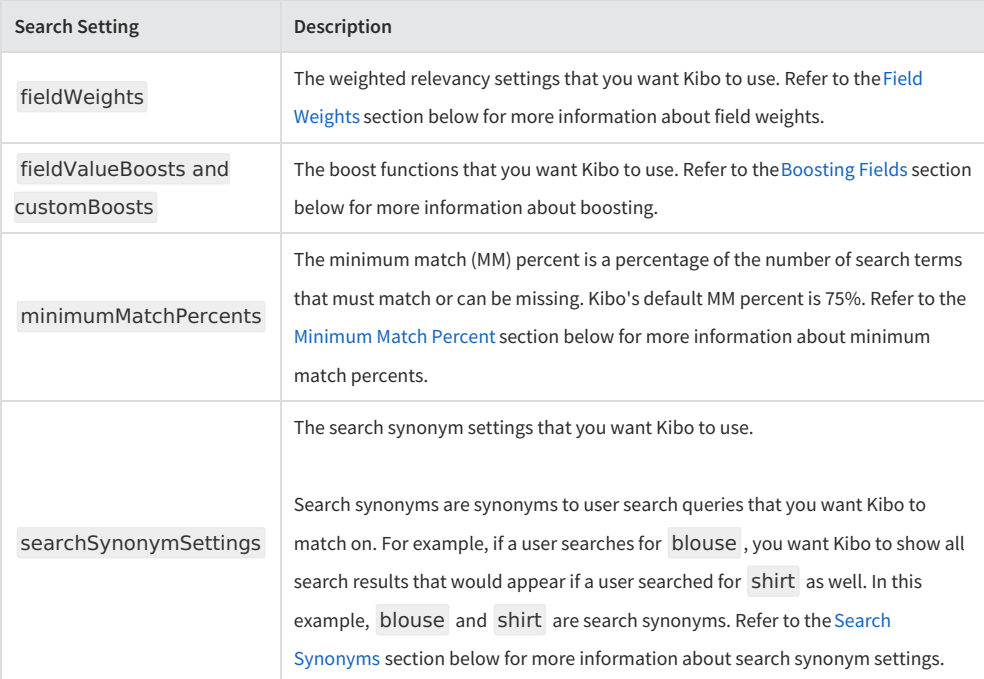

## **How Solr Filters Attributes**

When defining attributes in the product catalog, they are flagged to indicate whether they allow filtering and sorting. These options enable attributes to be indexed in the search schema and used as search terms, by filtering and sorting all catalog data based on the search terms for certain attributes that the user submitted a query for. This provides the backbone of the Solr-based search functionality, as it determines how the queries are processed in KCCP and Solr to return search results for the user.

Different dynamic field patterns can be used for filtering and sorting actions, and are case-sensitive.

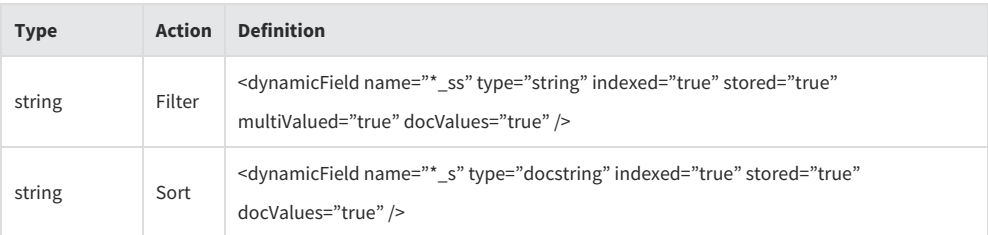

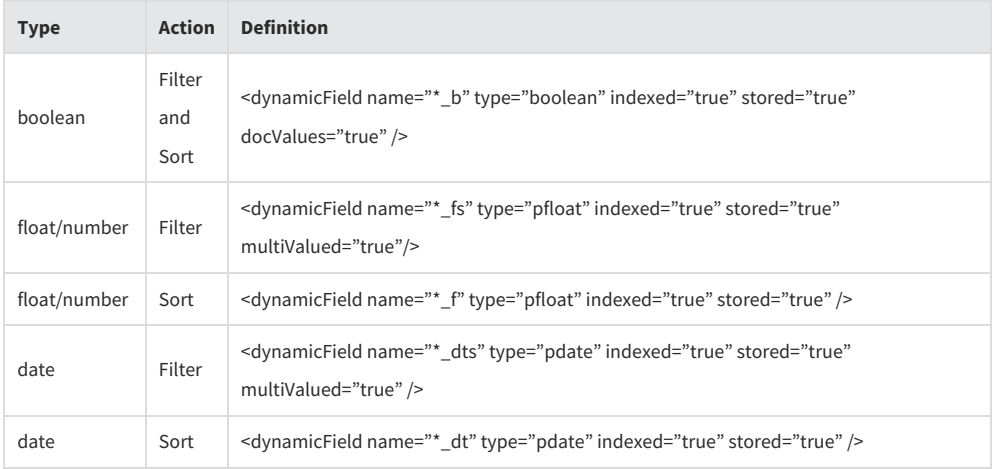

Filtering and sorting attributes uses the pattern \_\_. For example, the string tenant~brand-name would reference the following two fields:

- Facet field: tenant\_brand-name\_ss
- Single-value sort field: tenant\_brand-name\_s

By default, only attributes defined in the catalog and the indexed in the search schema can be queried for as a search term. However, \_txtin can be used to insert fields into the term search without storing or indexing the field. Thus, it can be used in the below format to perform a search for custom attributes as if it were a valid term.

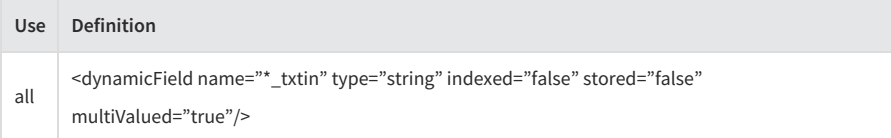

To perform searches with custom attributes, use the pattern \_\_txtin such as in the example tenant~brand-name\_txtin.

#### **Example**

This example walks through a full search case to illustrate how these patterns are used to generate the final query for Solr. The example schema defines a "brand name" field to be used as both a default text search field and a ngram field for the product suggest function. The schema object would look like this:

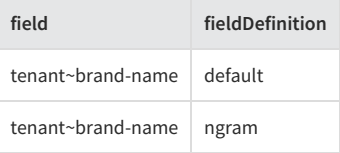

Thus, the Solr schema would include the following entries that define the brand name field.

<field name="tenant\_brand-name\_default" type="text\_lang\_en" indexed="true" stored="false"/>

<field name="tenant\_brand-name\_ngram" type="edgytext" indexed="true" stored="false"/> <copyField source="tenant brand-name\_txtin" dest="tenant brand-name\_default"/> <copyField source="tenant\_brand-name\_txtin" dest="tenant\_brand-name\_ngram"/>

If a site search was performed for "mystic," then the searchSettings object would be used to determine what fields and weights should be used in the Solr query. In this example, the following weights are defined for the fields:

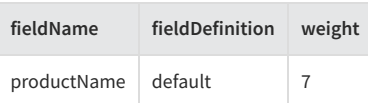

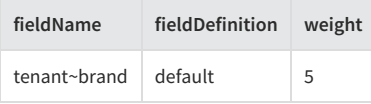

So, the resulting query would be q=mystic&qf=productname\_default^7 tenant\_brand-name\_default^5.

# **Field Relevance**

Relevance determines how search results are ranked and displayed to the user, and can be customized at the attribute level to prioritize certain terms by adjusting the "weight" of each attribute. Results that match the search terms with higher total weights will be ranked higher (towards the top of the results) when displayed on the storefront than other results with lower total weights. For instance, if a customer searches for a blue shirt in a particular brand and the brand attribute is weighted higher than the color attribute, then an item that matches the brand will be more relevant and thus ranked higher in the search results than an item that is only blue.

#### **Weighting Fields**

Each searchable field in the schema can be weighted with a different value to prioritize certain fields when checking for search term matches. If a search was being made based on brand and product name, and the product name was weighted higher, then items that match the queried product name will be listed higher in the search results than items that only match the queried brand. Items that match both the queried product name and brand will be ranked highest.

The fieldWeights array is a list of objects, each entry of which identifies a searchFieldName and the appropriate weighting values either as a simple weight on the search term or as a phrase. The basic weight value raises the relevancy score of a search result that includes this particular term, while phraseWeight raises the relevancy score of a search result that has the exact search phrase with all terms next to each other. Note that the search field being weighted must be indexed in the schema.

For example, the below sample would set the field for the brand attribute to a weighting of 10. These weights are relative to the weights of the other results – KCCP does not enforce a strict scale such as 1-10. This snippet would be part of the site search settings object included in a larger POST or PUT call to the Search Settings API as detailed in that guide.

```
"siteSearchSettings": {
   "fieldWeights": [
    {
    "phraseWeight": 0,
    "searchFieldName": "tenant_brand_desc_lenient",
    "weight": 10
   },
```
#### **Boosting Fields**

Further adjustments can be made by boosting certain values within each attribute. Boosting further fine-tunes weights and relevancy by adjusting the weight of a result based on the attribute's value relative to other possible values of the attribute, allowing certain options to be prioritized within the same product. For instance, boosting "blue" above "red" for the color attribute would allow blue shirts to be ranked higher in the search results than red shirts of the same brand and design, if the user did not specify color in their query.

Boost particular values of attributes to raise their search result ranking and prioritize those values in relation to each other, instead of changing the actual weight of the whole field which does not differentiate between values. For instance, an attribute for color can have a number of possible values that describe the product's different color options. These boosting options can be applied as the fieldValueBoost object when configuring site search settings, product suggest settings, and listing settings.

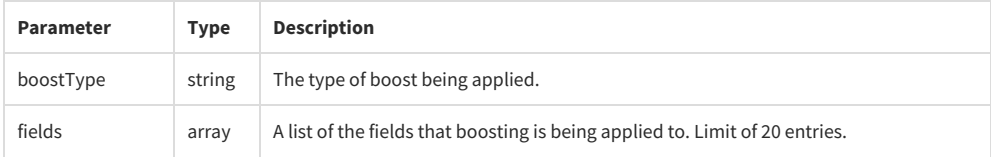

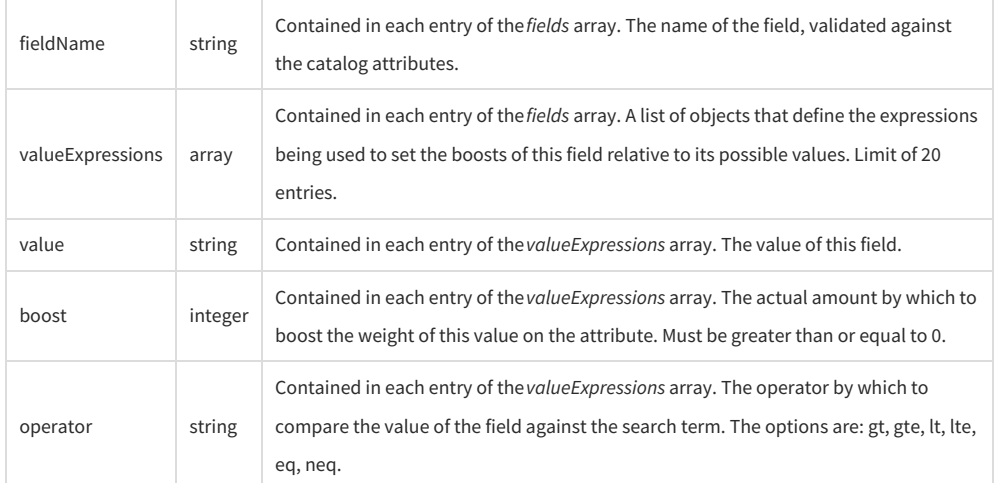

While the boost data is also documented in the Search Settings API guide, this snippet provides a quick look at what this data looks like in those requests. This is an example that would boost the "Mystic" brand above the "Mundane" brand.

```
{
  "boostType": "simple",
  "fields": [
     {
       "fieldName": "tenant~brand",
        "valueExpressions": [
          {
             "value": "mystic",
             "boost": 20,
             "operator": "eq"
          },
          {
             "value": "mundane",
             "boost": 10,
             "operator": "eq"
          }
       ]
     }
}
```
### **Minimum Match Percent**

The minimum match (MM) percent indicates the percentage of terms in a search query that must be contained in the search results. In order to calculate how many terms are matched, Kibo multiplies the MM value by the number of terms in the search query and either rounds down or up depending on the MM value. The default value is 75%.

You can specify a minimum match percent using the minimumMatchPercent field.

If you have search synonyms that match on a user's search query, Kibo ignores the minimumMatchPercent value and uses a minimum match of 100% instead. Refer to Minimum Match and Synonyms for more information.

Valid values for the MM percent are integers between 0-100, including negative integers. A positive integer indicates how many terms are required to match, rounded down. A negative integer indicates how many terms can be missing, rounded up.

The higher the MM percent the more narrow the product results Kibo returns.

Refer to the following table for some example outcomes of different MM percents:

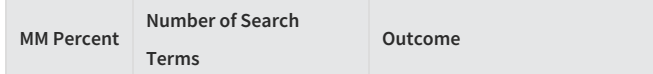

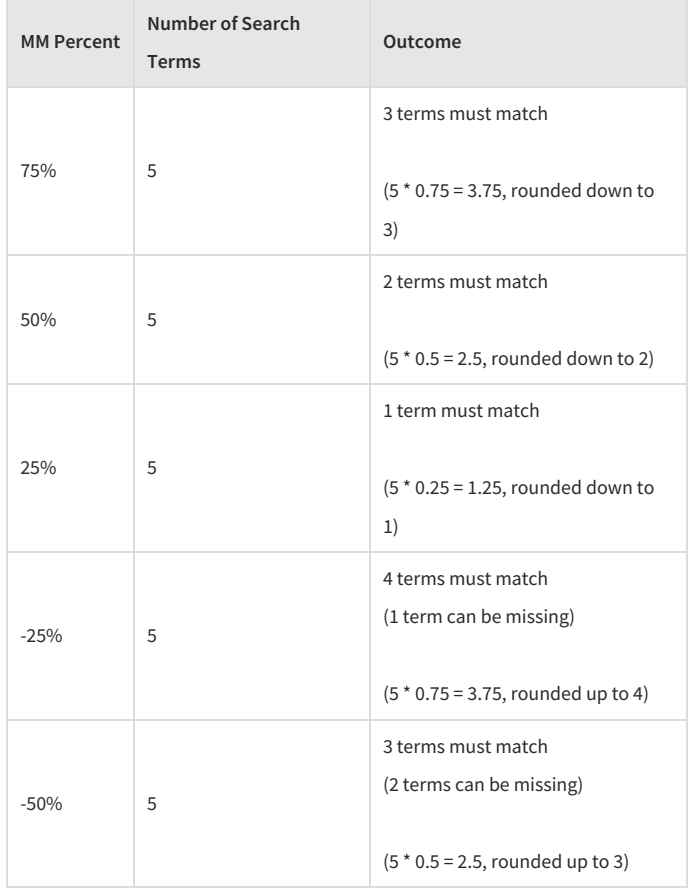

### **Search Synonyms**

You can add search synonyms to Kibo's search settings to expand Kibo's search capabilities. Search synonyms are synonyms to user search queries to which Kibo expands the search results. For example, a user may search for *boots*, but you want the search results to also include results for *shoes*,*slippers*, and *pumps*. You can use search synonyms to accomplish this.

### **Enable Search Synonym Settings**

To enable the search synonyms settings, in the search settings set expandSynonyms to True .

### **Synonym Definitions**

Synonym definitions are individual definitions of synonyms. Synonym definitions are scoped to a particular tenant, site, and locale code.

A synonym definition can include either a key and a list of synonyms, or just a list of synonyms. Refer toSynonym Expansion Types for more information about using a key.

Multiple synonym definitions for a site are placed in a site's synonym definition collection. Kibo automatically adds any synonym definitions you create to the applicable synonym definition collection. Refer to Synonym Definition Collections for more information.

### **Synonym Definition Operations**

You can perform the following operations on synonym definitions:

- AddSynonymDefinition
- DeleteSynonymDefinition
- GetSynonymDefinition
- GetSynonymDefinitions
- UpdateSynonymDefinition

#### **Synonym Definition Body**

A synonym definition has the following body:

```
{
  "key": "string",
  "synonymId": "int",
  "synonyms": "string"
}
```
#### **Synonym Definition Collections**

Synonym definition collections are collections of multiple synonym definitions. Each site can have one synonym definition collection. Kibo automatically adds any synonym definitions you create to the applicable synonym definition collection.

#### **Synonym Definition Collection Operations**

You can perform the following operations on synonym definitions:

- GetSynonymDefinitionCollection
- UpdateSynonymDefinitionCollection

#### **Synonym Definition Collection Body**

A synonym definition collection has the following body:

```
{
  "localeCode": "string",
  "siteId": "int",
  "synonymDefinitions": [
     {
        "key": "string",
       "synonymId": "int",
        "synonyms": "string"
     }
  ],
  "tenantId": "int"
}
```
#### **Synonym Expansion Types**

There are two search synonym expansion types: one way and two way.

#### **One Way**

The one way expansion type includes a key and a set of synonyms to which Kibo expands the search results. This is a one way expansion; Kibo does not expand the search results to the key or any other listed synonyms.

You are not required to provide a key. Do not provide a key for two way expansion.

```
{
  "localeCode": "en-us",
  "siteId": "22327",
  "synonymDefinitions": [
     {
       "key": "blouse",
       "synonymId": "1",
       "synonyms": [
          "shirt", "top", "T-shirt"
       ]
    }
  ],
   "tenantId": "18263"
}
```
In the above example, if a user searches for*blouse*, then Kibo expands the search results to include the results for*shirt*, *top*, and *T-shirt*. However, if a user searches for*top*, Kibo does not expand the search results to include the results for *blouse*,*shirt*, or *T-shirt*.

#### **Two Way**

The Two Way expansion type does not include a key, but instead only contains a list of synonyms to which Kibo expands. This is a two way expansion; for any listed synonym, Kibo expands the search results to all other listed synonyms.

For example, you specify the following:

```
{
  "localeCode": "en-us",
  "siteId": "22327",
  "synonymDefinitions": [
     {
       "synonymId": "1",
       "synonyms": [
          "shirt", "top", "T-shirt", "sweater", "blouse", "pullover"
       ]
     }
  ],
  "tenantId": "18263"
}
```
In the above example, if a user searches for*top*, then Kibo expands the search results to include the results for*shirt*, *Tshirt*,*sweater*, *blouse*, and *pullover*.

Kibo only matches multi-word search terms if they are contained within quotes in the search query. If a multi-word search term is not contained within quotes in the search query, Kibo uses each word in the search to find synonyms. For example, if a shopper searches for blue shoes without quotes, Kibo expands both blue and shoes to any applicable synonyms.

#### **Boosting Synonyms**

Kibo also allows you to set boost values for synonyms using the searchSynonymSettings . Boost values are separated into the following two different parts.

- **Main part:** The terms that the user enters in their search query. Use the mainPartBoost field to set boost values for the main part.
- **Synonym part:** The synonym terms to which Kibo expands the search query. Use the synonymPartBoost field to set boost values for the synonym part.

If you set the mainPartBoost higher than the synonymPartBoost , then Kibo displays the search results that match on a user's search terms higher in the search results. If you set the synonymPartBoost higher, then Kibo displays the search results that match on an expanded synonym higher in the search results.

For example, you specify the following:

```
"searchSynonymSettings": {
  "mainPartBoost": 1.2,
  "synonymPartBoost": 1.1
}
```
In the above example, any results that match the user's search query terms appear higher in the search results list than any results that match an expanded synonym.

The following are typical boost values:

- mainPartBoost : 1.2
- synonymPartBoost : 1.1

Another multiplier of mainPartBoost and synonymPartBoost that can be applied is **phraseBoost**. PhraseBoost can further raise the relevancy of results in which the phrase is found with both words next to each other, and is set to a default of 1.0 that will still score those results higher. The phraseBoost value can be changed when needed, allowing more tuning if the search results are not as expected based on the data distribution.

#### **Match On Any Term**

The setting **matchOnAnyTerm** can be set to allow for a looser query. As detailed below, minimum match percents do not work with synonym expansion which means that every term must exist in a document for it to be displayed as a search result. However, matchOnAnyTerm can reduce this requirement when synonyms are in use. With matchOnAnyTerm, a document can be returned by the search as long as at least one term exists within it.

For example:

- Search Phrase: "bbq grill"
- Synonym: "bbq" = "propane"
- MatchOnAnyTerm: Set to either true (enabled) or false (disabled, by default)

If matchOnAnyTerm is not enabled, then only documents that contain both ("bbq" and "grill") or ("propane" and "grill") are returned. When matchOnAnyTerm is enabled, then any document that contains ("bbq" or "grill" or "propane") will also be returned. Relevancy is still taken into account, so the documents that contain more of the terms or the full phrase will be ranked higher.

#### **Minimum Match and Synonyms**

When you use both a minimum match percent and a synonym definition list, Kibo uses a minimum match of 100% for the search query and its synonyms.

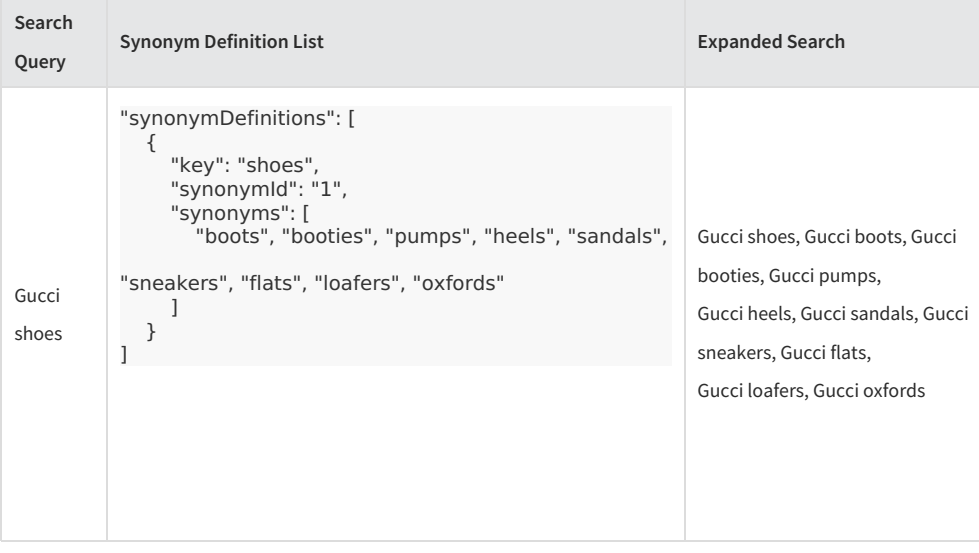

Refer to the following table for some examples of this behavior:

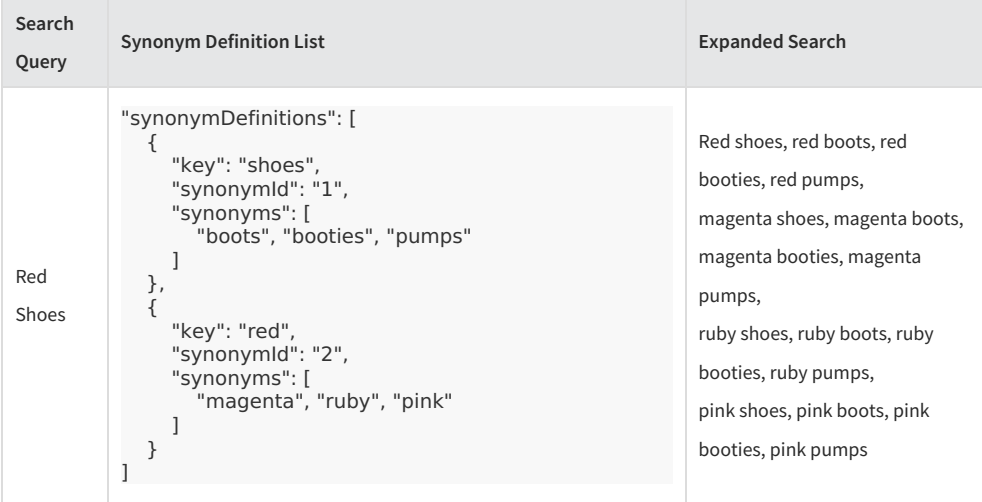

If you do not have search synonyms that match on a user's search query, Kibo uses the minimumMatchPercent value. Refer to Minimum Match Percentfor more information.

### **Search Tuning Rules**

Kibo's search settings also include search tuning rules that allow you to promote products to the top of search results and category pages, as well as block products from appearing in search results and category pages.

Refer to Search Tuning Rules for more information about creating and modifying search tuning rules.

### **Default Relevancy Weights**

Kibo's search settings include the following default relevancy weights:

```
"siteKeywordRelevancy": {
  "productCodeWeight": 10,
  "nameWeight": 8,
  "descriptionWeight": 4,
  "keywordsWeight": 4,
  "attributesWeight": 1,
  "upcWeight": 2,
  "mpnWeight": 2,
  "categoryNamesWeight": 2
},
"sitePhraseRelevancy": {
  "nameWeight": 5,
  "descriptionWeight": 3,
  "attributeWeight": 1
}
```
### **Deep Paging**

When you're paging through thousands or more of products using the Kibo API, Kibo recommends using deep paging, which optimizes your retrieve requests. Traditional paged requests require Kibo to create an internal queue of paged product results using a combination of pageSize and startIndex , which requires a large amount of memory and subsequently degrades Kibo's performance.

With deep paging, on your first request you do not specify a startIndex , and instead only specify a pageSize and initialize the cursorMark parameter using an asterisk ( \* ). Kibo then returns the first set of product results, and provides an encoded nextCursorMark value, which you can then use for the cursorMark in the next request. This allows Kibo to optimally page through products without using the same amount of memory as traditional paged requests.

You can use deep paging in the storefront Search and GetProducts operations.

#### **Deep Paging Examples**

For example, you want to page through 5,000 thousand products 50 at a time in a search request for black and sorted by product name. To optimize this request, you perform the following initial request:

```
GET api/commerce/catalog/storefront/productsearch/search/?
sortBy=productName+asc&pageSize=50&query=black&cursorMark=*
```
The above request returns the following response:

```
{
  "facets": [],
  "nextCursorMark": "AoI%2fGXZlcnRpY2FsIGNvbnZlcnQgMi4wIGludGVyY2hhbmd",
  "startIndex": 0,
  "pageSize": 50,
  "pageCount": 20,
  "totalCount": 5000,
  "items": [
    {
       "productCode": "119Cfg002",
       "productSequence": 1109,
       "productUsage": "Configurable",
       "fulfillmentTypesSupported": [
          "DirectShip"
       ],
       "goodsType": "Physical",
       "content": {
         "productName": "1 Gallon Black paint",
         "productFullDescription": "New",
          "productShortDescription": "TEST text",
          "metaTagTitle": "1 Gallon Black paint",
         "seoFriendlyUrl": "1-gallon-black-paint",
          "productImages": []
       },
       "purchasableState": {
       "isPurchasable": false,
       "messages": [
       {
         "severity": "Info",
          "source": "ConfigurableProduct",
          "message": "Not done configuring",
         "validationType": "IncompleteProductConfiguration"
       }
    ]
  },
  ......
}
```
In the above response, Kibo returns an encoded value for nextCursorMark . In the next request, set cursorMark to the same value you received for nextCursorMark :

GET api/commerce/catalog/storefront/productsearch/search/? sortBy=productName+asc&pageSize=50&query=black&cursorMark=AoI%2fGXZlcnRpY2FsIGNvbnZlcnQgMi4wIGluc

You can repeat this process of setting cursorMark to the same value you receive for nextCursorMark to page through all your product search results. When nextCursorMark is null, you've reached the end of the paged results.